IBM Copy Services Manager Version 6 Release 1

*Release Notes March 2016*

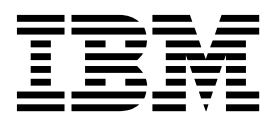

**Note:**

Before using this information and the product it supports, read the information in ["Notices" on page 13.](#page-20-0)

#### **Edition notice**

This edition applies to Version 6, Release 1, Modification 1 of IBM Copy Services Manager and to all subsequent releases and modifications until otherwise indicated in new editions.

#### **© Copyright IBM Corporation 2005, 2016.**

US Government Users Restricted Rights – Use, duplication or disclosure restricted by GSA ADP Schedule Contract with IBM Corp.

# **Contents**

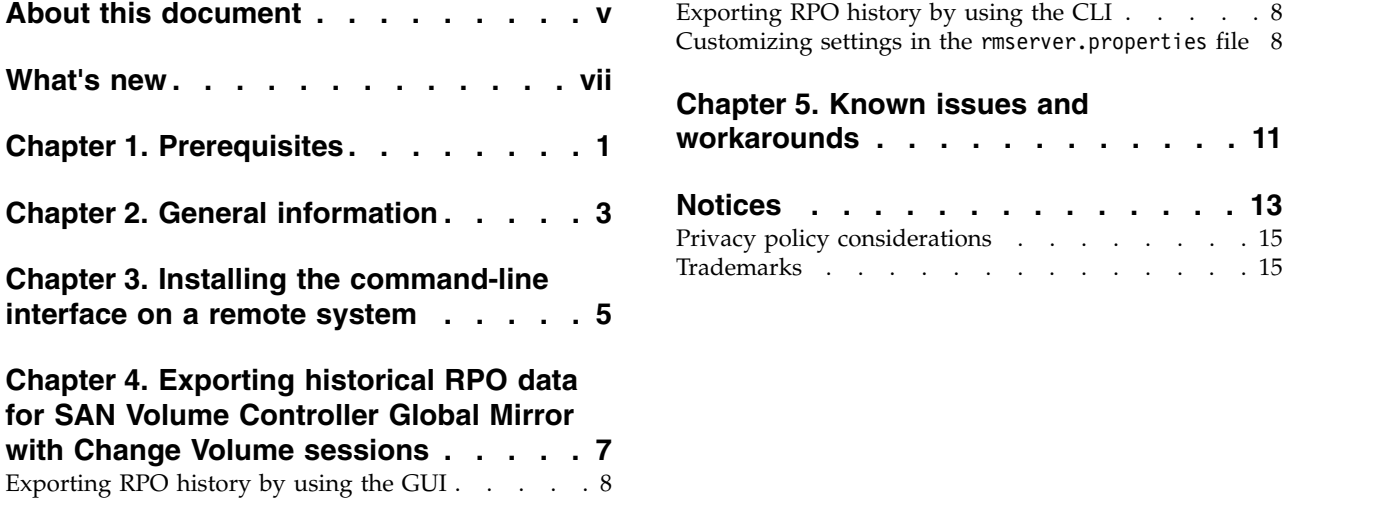

[Customizing settings in the](#page-15-0) rmserver.properties file [8](#page-15-0)

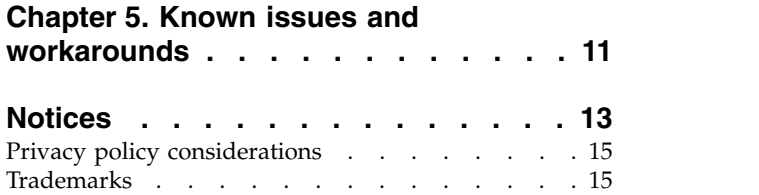

# <span id="page-4-0"></span>**About this document**

This document contains the release notes in support of IBM® Copy Services Manager Version 6, Release 1, Modification 1.

### <span id="page-6-0"></span>**What's new**

The following functions are introduced in IBM Copy Services Manager version 6.1.1:

### **Version 6, Release 1, Modification 1**

This table provides the current technical changes and enhancements to Copy Services Manager as of March 2016.

| Function                                                                                                    | Description                                                                                                    |
|----------------------------------------------------------------------------------------------------|----------------------------------------------------------------------------------------------------|
| Support for configuring LDAP<br>authentication by using the Copy<br>Services Manager GUI                                              | You can now configure LDAP in your Copy<br>Services Manager environment by using either<br>the GUI or CLI. You can set the configuration to<br>connect to either an Active Directory or LDAP<br>server for authentication.                                                                                                    |
| Enable LDAP authentication for DS8000<br>storage systems                                                                              | DS8000 storage systems can now use a Copy<br>Services Manager server to enable LDAP<br>authentication on the storage system.                                                                                                    |
| Enable HyperSwap on multi-target<br>Metro Mirror - Global Mirror, and<br>Metro Mirror - Global Mirror with<br>Practice sessions       | These sessions have a Metro Mirror leg. When<br>the HyperSwap option is enabled, this leg tells<br>the I/O supervisor (IOS) in $z$ /OS to<br>automatically swap I/O from the source to the<br>target if a primary read/write I/O error occurs.                                                                                                    |
| Enable hardened freeze on multi-target<br>Metro Mirror - Global Mirror, and<br>Metro Mirror - Global Mirror with<br>Practice sessions | A hardened freeze operation is now available on<br>Metro Mirror - Global Mirror, or Metro Mirror -<br>Global Mirror with Practice multi-target session<br>types.                                                                                                    |
| Ability to set delay time on automatic<br>restart option for SAN Volume<br>Controller Global Mirror sessions                          | Copy Services Manager Version 6.1 added the<br>ability to set an option on SAN Volume<br>Controller Global Mirror sessions to immediately<br>issue an automatic restart if a 1720/1920 error<br>occurs.                                                                                                    |
|                                                                                                    | Copy Services Manager Version 6.1.1 now adds<br>the ability to delay the restart. This delay allows<br>some time for the situation to correct itself. Or, if<br>you have several sessions, you can stagger them<br>so that they do not all restart at the same time,<br>which can cause impact to the system.                                                                                     |
|                                                                                                    | Choose the <i>set delay time</i> feature to define a time,<br>in seconds, for the delay between when Copy<br>Services Manager processes the 1720/1920 event<br>and when the automatic restart is issued.                                                                                                    |
| Support DS8000 storage system<br>migration by using the multi-target<br>sessions                                                      | Before the 6.1.1 release, all systems in a<br>multi-target session were required to apply the<br>multi-target feature code, including the target<br>systems. With this change, the target systems do<br>not require the multi-target feature code. Without<br>that requirement, you can migrate from a target<br>system without the feature code to a new target<br>system with the feature code. |

*Table 1. What's new in Copy Services Manager Version 6.1.1 (March 2016)*

| <b>Function</b>                                                                                                    | Description                                                                                                    |
|----------------------------------------------------------------------------------------------------|----------------------------------------------------------------------------------------------------|
| Detect and support external failback on<br>SAN Volume Controller Metro Mirror<br>and Global Mirror sessions                                  | Before the 6.1.1 release, a Copy Services Manager<br>SAN Volume Controller session could detect an<br>external failover and move to the Target Available<br>state. With this update, an external failback,<br>including the switch command, is recognized by<br>Copy Services Manager, which then updates the<br>state and direction of the session.                                                                                                    |
| Improvements to the GUI                                                                                                    | The Copy Services Manager GUI is now updated<br>with some minor changes to assist with usability.                                                                                                    |
| Historical reporting and export for SAN<br>Volume Controller Global Mirror with<br>Change Volume sessions                                    | Copy Services Manager now stores a history of<br>recovery point objective (RPO) values for SAN<br>Volume Controller Global Mirror with Change<br>Volume sessions. You can export the RPO values<br>by using either the GUI or CLI. For more<br>information, see Chapter 4, "Exporting historical<br>RPO data for SAN Volume Controller Global<br>Mirror with Change Volume sessions," on page 7.                                                                                                    |
| Match between SAN Volume Controller<br>consistency group names and session<br>names, with new 15-character session<br>name limitation in GUI | The name for a SAN Volume Controller<br>consistency group will now match the session<br>name. Because there is a new 15-character<br>limitation for SAN Volume Controller session<br>names, the session name can now be used as the<br>consistency group name as well.                                                                                                    |
|                                                                                                    | In previous releases, when a SAN Volume<br>Controller consistency group was created during<br>the start on the Copy Services Manager session, a<br>name that was automatically generated by the<br>SAN Volume Controller was used. This fact made<br>it difficult to distinguish consistency groups that<br>were created by Copy Services Manager when<br>viewing them in the SAN Volume Controller GUI<br>or CLI.                                                                                                    |
|                                                                                                    | With this change, as long as the Copy Services<br>Manager session name is 15 characters or less, it<br>is used to create the SAN Volume Controller<br>consistency group name. This limit keeps the<br>Copy Services Manager session and consistency<br>group name the same, which makes it easier to<br>distinguish on the hardware.<br>Note: If you need a SAN Volume Controller<br>session name to be longer than 15-characters, you<br>can bypass this GUI limitation by using the CLI.<br>However, the trade off is that the consistency<br>group name will be automatically generated by<br>the hardware, and therefore will not match the<br>session name. |

*Table 1. What's new in Copy Services Manager Version 6.1.1 (March 2016) (continued)*

# <span id="page-8-0"></span>**Chapter 1. Prerequisites**

Prerequisites for Copy Services Manager include supported operating systems, browsers, and storage systems.

The Copy Services Manager Version 6.1.x prerequisites can be found at [http://www-01.ibm.com/support/docview.wss?uid=ssg1S1005402.](http://www-01.ibm.com/support/docview.wss?uid=ssg1S1005402)

### <span id="page-10-0"></span>**Chapter 2. General information**

The following general information refers to IBM Copy Services Manager Version 6.1.1:

#### **Getting support**

For technical support with this release of Copy Services Manager, go to the following websites:

- IBM System Storage products:<http://www.ibm.com/servers/storage>
- v IBM Copy Services Manager Support Portal: [http://www.ibm.com/](http://www.ibm.com/support/entry/portal/product/system_storage/storage_software/storage_infrastructure_management/ibm_copy_services_manager) [support/entry/portal/product/system\\_storage/storage\\_software/](http://www.ibm.com/support/entry/portal/product/system_storage/storage_software/storage_infrastructure_management/ibm_copy_services_manager) [storage\\_infrastructure\\_management/ibm\\_copy\\_services\\_manager](http://www.ibm.com/support/entry/portal/product/system_storage/storage_software/storage_infrastructure_management/ibm_copy_services_manager)

#### **Product documentation**

The Copy Services Manager online product documentation at <http://www-01.ibm.com/support/knowledgecenter/SSESK4>contains all of the information that is required to install, configure, and manage Copy Services Manager. The online documentation is updated between product releases to provide the most current information.

You can order or download individual publications that have an order number from the IBM Publications website at [http://www-05.ibm.com/e](http://www-05.ibm.com/e-business/linkweb/publications/servlet/pbi.wss)[business/linkweb/publications/servlet/pbi.wss.](http://www-05.ibm.com/e-business/linkweb/publications/servlet/pbi.wss)

| <b>Title</b>                                                         | Description                                                                                                    | Order number           |
|----------------------------------------------------------------------|----------------------------------------------------------------------------------------------------|------------------------|
| IBM Copy Services Manager<br>Installation and Configuration<br>Guide | Provides task-oriented<br>information for anyone who<br>installs and configures Copy<br>Services Manager.                                    | SC27-8543              |
| IBM Copy Services Manager<br>User's Guide                            | Provides task-oriented<br>information for users of<br>Copy Services Manager.<br>Users should be familiar<br>with the following topics:       | SC <sub>27</sub> -8542 |
|                                                                      | • Copy Services concepts<br>• General principles of IBM<br>AIX, Linux, Windows, and<br>the IBM z/OS operating<br>systems<br>• Simple Network |                        |
|                                                                      | Management Protocol<br>(SNMP) concepts<br>Storage Area Network<br>(SAN) concepts                                                             |                        |

*Table 2. Copy Services Manager product publications*

### <span id="page-12-0"></span>**Chapter 3. Installing the command-line interface on a remote system**

You can install the Copy Services Manager CLI to run on a remote system.

### **About this task**

To install the Copy Services Manager CLI on a remote system, you must download and extract the appropriate compressed files for your operating system to the proper location.

### **Procedure**

1. Download the Copy Services Manager CLI installation package (csm-CLI) for your system type to the remote server where you want to run the command line. This file package can be obtained from the same location as the other Copy Services Manager installation files. The available package types and associated file names are listed in the following table:

| <b>Operating system</b>                        | Copy Services Manager CLI installation<br>package file name |
|------------------------------------------------|-------------------------------------------------------------|
| Windows                                        | $csm-CLI-6.1.1-win,zip$                                     |
| AIX                                            | $c$ sm-CLI-6.1.1-aix.tar.qz                                 |
| Linux 64-bit PowerPC and Power<br>Architecture | $c$ sm-CLI-6.1.1-linux-ppc.tar.gz                           |
| Linux on IBM z Systems                         | $c$ sm-CLI-6.1.1-linux-s390x.tar.gz                         |
| RedHat or SuSE Linux                           | $csm-CLI-6.1.1-linux-x86664.tar.gz$                         |
| z/OS                                           | $csm-CLI-6.1.1-zos.$ pax                                    |

*Table 3. Copy Services Manager CLI installation package file names by operating system*

- 2. Extract the csm-CLI file package to a directory on the remote system, referred to in the following steps as the *CSM\_CLI\_DIR* directory: For Windows, extract the files by right-clicking and selecting **Extract All**. For AIX or Linux, use the **gunzip**, and then **tar** commands to extract the files. For z/OS, extract the files by using the **pax** command.
- 3. **For z/OS only:** After extracting files using the **pax** command, there is an additional step to set file attributes on Java libraries that the CLI uses: extattr +a CSM\_CLI\_DIR/csm/Java/lib/s390x/compressedrefs/libj9ifa27.so extattr +a CSM\_CLI\_DIR/csm/Java/lib/s390x/default/libj9ifa27.so
- 4. Open the *CSM\_CLI\_DIR*/csm/CLI\_directory.
- 5. Edit the repcli.properties file by typing the server name and port of your Copy Services Manager server. The default setting in the file is shown: server=localhost port=9560

The updated setting in the file appears as follows: server=myCSMserver.domain.com port=9560

Where *myCSMserver.domain.com* correlates to the Copy Services Manager server name in your environment.

**Note:** Port 9560 is the default port that is used during Copy Services Manager installation. If you used a custom port, you must change the port setting.

6. Start the Copy Services Manager CLI by entering the **csmcli.bat** command for Windows, or the **csmcli.sh** command on AIX, Linux, or z/OS systems. Enter the associated Copy Services Manager user name and password. See the following example:

```
C:\temp\csm-CLI-6.1-win\csm\CLI>csmcli.bat
Please enter a username for logging onto the server
csmadmin
Please enter a password for logging onto the server
>
IBM Copy Services Manager Command Line Interface (CLI)
 Copyright 2007, 2012 IBM Corporation
 Version: 6.1
 Build: a20150818-0519
 Server: csmwin2k12    Port: 9560    UseREST: false
 Authentication file: csmcli-auth.properties
```
csmcli>

### **Results**

The Copy Services Manager CLI is now configured to run on the remote system.

### <span id="page-14-0"></span>**Chapter 4. Exporting historical RPO data for SAN Volume Controller Global Mirror with Change Volume sessions**

You can use the GUI or the CLI to export historical RPO data for SAN Volume Controller Global Mirror with Change Volume sessions.

### **About this task**

You can store and export historical records for recovery point objective (RPO) values on SAN Volume Controller Global Mirror with Change Volume sessions. Every time the actual RPO is calculated, the value is maintained in the internal data store. You can export the values to a CSV file, over a one-month time period.

You can use either the Copy Services Manager GUI or CLI to export RPO data.

#### **Format of the CSV file for SAN Volume Controller Global Mirror with Change Volumes history**

The CSV file is generated with the following values separated by a comma:

*Table 4. SAN Volume Controller Global Mirror with Change Volumes history CSV file output values*

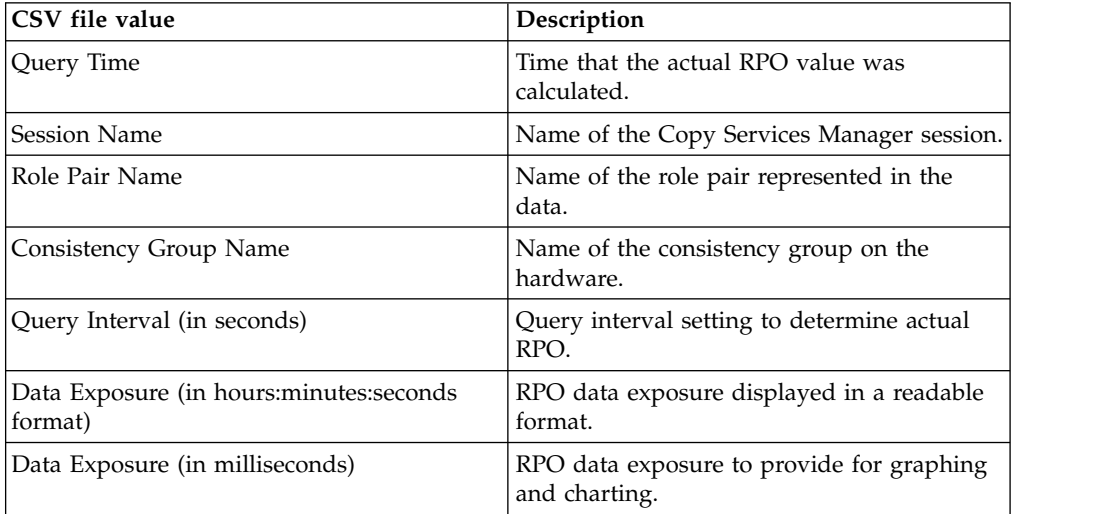

#### **Example CSV file output**

#Generated at:,"Feb 23, 2016 4:14:55 PM" #Session Name:,CSM-GMCV #Role Pair:,H1-H2 #Start Date:,"Nov 1, 2015" #End Date:,"Feb 23, 2016"

#Query Time,Session Name,Role Pair Name,Consistency Group Name,Query Interval(secs),Data Exposure(hh:mm:ss),Data Exposure(milliseconds),2015-11-23 11:56:05.0,CSM-GMCV,H1-H2,CSM-GMCV,30,0:03:19,199000,

### <span id="page-15-0"></span>**Exporting RPO history by using the GUI**

### **About this task**

Follow these steps to export RPO history through the GUI:

#### **Procedure**

- 1. Log in to the Copy Services Manager GUI as a user with administrator privileges.
- 2. From the Overview panel, click **Session Overview**. Or, from the menu bar, click **Sessions** to get to the Sessions Details panel.
- 3. From the **Session Actions** menu, select **Export** > **Export Global Mirror Data**. A pop-up window is displayed.
- 4. Ensure that the **Exporting RPO data** option is selected. Then enter a valid date range that spans no longer than a 31-day period for the start and end dates for the export.
- 5. Click **OK** to confirm, or click **Cancel** to exit.

### **Results**

A **CSV** file is created with the historical RPO data. A link is also provided to download the file to your local system.

# **Exporting RPO history by using the CLI**

### **About this task**

Follow these steps to export RPO history through the CLI:

### **Procedure**

- 1. Log in to the Copy Services Manager CLI as a user with administrator privileges.
- 2. Use the **exportgmdata** command with the -rpohistory option to indicate that you want to export the RPO history. Then use the **-rpo\_start** and **-rpo\_end** parameters to specify the date range, which must span within a 31-day period.

#### **Results**

A message is displayed, which indicates the location of the newly created **CSV** file. This file now contains the historical RPO data for the specified dates.

# **Customizing settings in the rmserver.properties file**

### **About this task**

You can customize some of the settings for the historical RPO reporting in the rmserver.properties file, including the retention period, the query interval, and the reserved disk space.

- v **Retention period:** The default retention for RPO data is set to 91 days. After 90 days, RPO data is removed from the internal data store. The **db.svcgmsessionrpo.retention.days** property can be created and set in the rmserver.properties file to change the default retention value. Change this value to indicate how many days of data to keep in the internal data store.
- v **Query interval:** During the 30-second default query interval, the actual RPO is calculated and an entry for the session is added to the internal data store. You can modify the query interval in the **hw.svc.gmcv.dataExposureInterval** property in the rmserver.properties file. The value is in seconds. Change the value of this property to the number of seconds that you want to determine the actual RPO.
- v **Reserved disk space:** You can determine the amount of space needed for historical reporting. With the default query interval set to 30 seconds, a year of data for a single session is estimated at around 200 MB of disk space. If you increase values for retention or query interval, you must ensure that there is enough disk space to accommodate the changes.

# <span id="page-18-0"></span>**Chapter 5. Known issues and workarounds**

The following information describes current known issues with IBM Copy Services Manager Version 6.1.1 and any associated workarounds.

*Table 5. IBM Copy Services Manager Version 6.1.1 known issues and workarounds*

| <b>Issue</b>                                                                                                    | Explanation and possible workaround                                                                                                    |
|----------------------------------------------------------------------------------------------------|----------------------------------------------------------------------------------------------------|
| When defined with the same consistency<br>group name, all sessions that share the same<br>DS8000 storage system have the same<br>Master/Subordinate topology, even if there<br>are sessions that do not span the same set of<br>storage systems.          | Copy Services Manager supports assigning<br>the same consistency group name to<br>multiple Global Mirror sessions.<br>Master/Subordinate sessions for DS8000 are<br>supported, but limited testing was<br>completed for different combinations of<br>Master/Subordinate configurations, due to<br>environment limitations. Consult with IBM<br>Support to ensure proper coverage of your<br>required configuration.                                                                                            |
| When more than 256 Copy Services Manager<br>sessions are assigned the same consistency<br>group name, internal issues are encountered.                                                                                                    | Limit the number of sessions with the same<br>consistency group name to under 256. This<br>issue will be addressed in a future release.                                                                                                    |
| The Global Mirror options are not synced<br>across sessions that share the same<br>consistency group name. Therefore, when<br>the Global Mirror Master is started, it uses<br>the options that were defined for one of the<br>sessions.                   | In Copy Services Manager, you can modify<br>certain options for Global Mirror sessions,<br>such as the consistency-group interval time.<br>Ensure that all sessions that have the same<br>consistency group name are also defined<br>with the same Global Mirror options.                                                                                                    |
| When the Global Mirror data for a session is<br>exported, gaps might result with no data<br>while the session was in a suspended state.                                                                                                    | When a Global Mirror session that shares a<br>consistency group name with other sessions<br>is suspended, the suspended session is<br>removed from the Master on the hardware<br>while the other sessions are restarted and<br>continue to form consistency groups. When<br>a session is removed from the Master, Copy<br>Services Manager stops collecting historical<br>Global Mirror data for that session. This<br>code limitation has no current workaround.                                              |
| Copy Services Manager does not support the<br>ability to change the Master of the Metro<br>Global Mirror session from the H2 volumes<br>to the H1 volumes without affecting the<br>other Global Mirror sessions that share the<br>consistency group name. | Copy Services Manager supports the ability<br>to use the same consistency group name<br>across a Metro Global Mirror session.<br>However, when running H1>H2, if you<br>issue either a Start H1>H3 to complete an<br>Incremental Resync, or you issue a<br>Suspend/Recover/Start H2H1H3 to switch<br>the direction of the session, the Global<br>Mirror session is terminated at site 2, which<br>affects the other shared Global Mirror<br>sessions. This is a code limitation with no<br>current workaround. |

| Issue                                                                                                    | Explanation and possible workaround                                                                                                    |
|----------------------------------------------------------------------------------------------------|----------------------------------------------------------------------------------------------------|
| Copy Services Manager does not support<br>local OS authentication.                                                                                                    | When migrating from a Tivoli <sup>®</sup> Storage<br>Productivity Center for Replication<br>installation that uses local OS authentication<br>to a Copy Services Manager installation (see<br>the IBM Copy Services Manager Installation<br>and Configuration Guide for migration<br>instructions), local OS users are displayed on<br>the Administration page with an indication<br>that they were not found in either the LDAP<br>or Basic User Registries. Delete these local<br>OS users, and then either create new basic<br>users for local users, or configure LDAP to<br>use LDAP users or groups for<br>authentication. |
| There is a known DS8000 issue on certain<br>microcode levels when a relationship is<br>running in Global Copy and switched to a<br>Metro Mirror mode. An error occurs<br>indicating that the multi-target feature is not<br>supported. This problem might be<br>encountered on Multi-Target Metro Mirror -<br>Global Mirror and Multi-Target Metro<br>Mirror - Global Mirror with Practice session<br>types. | Suspend the Metro Mirror pairs, and then<br>restart to work around the issue.                                                                                                    |
| After a Recover to Site 3 for a Metro Mirror<br>- Global Mirror with Practice session using<br>count key data (CKD) volumes, when a Start<br>H3->H1->H2 or Start H3->H2->H1<br>command is issued, the hardware might<br>return an error code 0F74 with Sense Byte 9<br>set to 0A on the H1-H3 relationships. This<br>situation leads to a full copy of the data<br>from H <sub>3</sub> to H <sub>1</sub> .   | There is a known issue after recovering to<br>site 3 for a Metro Mirror - Global Mirror<br>with Practice session using CKD volumes.<br>The Start H3->H1->H3 and Start<br>H3->H2->H1 command attempt to establish<br>failed over relationships from the H3<br>volume back to H1 to avoid a full copy, as<br>H3 is the target of the FlashCopy<br>relationship and not in the remote copy<br>relationship between site 1 and site 3. Due to<br>the error in setting up the failback to avoid a<br>full copy, the H3 to H1 relationship<br>performs a full copy of the data.                                                        |

*Table 5. IBM Copy Services Manager Version 6.1.1 known issues and workarounds (continued)*

### <span id="page-20-0"></span>**Notices**

This information was developed for products and services offered in the U.S.A. This material may be available from IBM in other languages. However, you may be required to own a copy of the product or product version in that language in order to access it.

### **About this task**

IBM may not offer the products, services, or features discussed in this document in other countries. Consult your local IBM representative for information on the products and services currently available in your area. Any reference to an IBM product, program, or service is not intended to state or imply that only that IBM product, program, or service may be used. Any functionally equivalent product, program, or service that does not infringe any IBM intellectual property right may be used instead. However, it is the user's responsibility to evaluate and verify the operation of any non-IBM product, program, or service.

IBM may have patents or pending patent applications covering subject matter described in this document. The furnishing of this document does not grant you any license to these patents. You can send license inquiries, in writing, to:

*IBM Director of Licensing IBM Corporation North Castle Drive Armonk, NY 10504-1785 U.S.A.*

For license inquiries regarding double-byte character set (DBCS) information, contact the IBM Intellectual Property Department in your country or send inquiries, in writing, to:

*Intellectual Property Licensing Legal and Intellectual Property Law IBM Japan, Ltd. 19-21, Nihonbashi-Hakozakicho, Chuo-ku Tokyo 103-8510, Japan*

**The following paragraph does not apply to the United Kingdom or any other country where such provisions are inconsistent with local law:** INTERNATIONAL BUSINESS MACHINES CORPORATION PROVIDES THIS PUBLICATION "AS IS" WITHOUT WARRANTY OF ANY KIND, EITHER EXPRESS OR IMPLIED, INCLUDING, BUT NOT LIMITED TO, THE IMPLIED WARRANTIES OF NON-INFRINGEMENT, MERCHANTABILITY OR FITNESS FOR A PARTICULAR PURPOSE. Some states do not allow disclaimer of express or implied warranties in certain transactions, therefore, this statement may not apply to you.

This information could include technical inaccuracies or typographical errors. Changes are periodically made to the information herein; these changes will be incorporated in new editions of the publication. IBM may make improvements and/or changes in the product(s) and/or the program(s) described in this publication at any time without notice.

Any references in this information to non-IBM Web sites are provided for convenience only and do not in any manner serve as an endorsement of those Web sites. The materials at those Web sites are not part of the materials for this IBM product and use of those Web sites is at your own risk.

IBM may use or distribute any of the information you supply in any way it believes appropriate without incurring any obligation to you.

Licensees of this program who wish to have information about it for the purpose of enabling: (i) the exchange of information between independently created programs and other programs (including this one) and (ii) the mutual use of the information which has been exchanged, should contact:

*IBM Corporation 2Z4A/101 11400 Burnet Road Austin, TX 78758 U.S.A*

Such information may be available, subject to appropriate terms and conditions, including in some cases, payment of a fee.

The licensed program described in this document and all licensed material available for it are provided by IBM under terms of the IBM Customer Agreement, IBM International Program License Agreement or any equivalent agreement between us.

Any performance data contained herein was determined in a controlled environment. Therefore, the results obtained in other operating environments may vary significantly. Some measurements may have been made on development-level systems and there is no guarantee that these measurements will be the same on generally available systems. Furthermore, some measurements may have been estimated through extrapolation. Actual results may vary. Users of this document should verify the applicable data for their specific environment.

Information concerning non-IBM products was obtained from the suppliers of those products, their published announcements or other publicly available sources. IBM has not tested those products and cannot confirm the accuracy of performance, compatibility or any other claims related to non-IBM products. Questions on the capabilities of non-IBM products should be addressed to the suppliers of those products.

This information contains examples of data and reports used in daily business operations. To illustrate them as completely as possible, the examples include the names of individuals, companies, brands, and products. All of these names are fictitious and any similarity to the names and addresses used by an actual business enterprise is entirely coincidental.

COPYRIGHT LICENSE: This information contains sample application programs in source language, which illustrate programming techniques on various operating platforms. You may copy, modify, and distribute these sample programs in any form without payment to IBM, for the purposes of developing, using, marketing or distributing application programs conforming to the application programming interface for the operating platform for which the sample programs are written. These examples have not been thoroughly tested under all conditions. IBM, therefore, cannot guarantee or imply reliability, serviceability, or function of these

programs. The sample programs are provided "AS IS", without warranty of any kind. IBM shall not be liable for any damages arising out of your use of the sample programs.

If you are viewing this information softcopy, the photographs and color illustrations may not appear.

### <span id="page-22-0"></span>**Privacy policy considerations**

IBM Software products, including software as a service solutions, ("Software Offerings") may use cookies or other technologies to collect product usage information, to help improve the end user experience, to tailor interactions with the end user, or for other purposes. In many cases no personally identifiable information is collected by the Software Offerings. Some of our Software Offerings can help enable you to collect personally identifiable information. If this Software Offering uses cookies to collect personally identifiable information, specific information about this offering's use of cookies is set forth below.

This Software Offering does not use cookies or other technologies to collect personally identifiable information.

If the configurations deployed for this Software Offering provide you as customer the ability to collect personally identifiable information from end users via cookies and other technologies, you should seek your own legal advice about any laws applicable to such data collection, including any requirements for notice and consent.

For more information about the use of various technologies, including cookies, for these purposes, see IBM's Privacy Policy at <http://www.ibm.com/privacy>and IBM's Online Privacy Statement at<http://www.ibm.com/privacy/details>in the section entitled "Cookies, Web Beacons and Other Technologies," and the "IBM Software Products and Software-as-a-Service Privacy Statement" at [http://www.ibm.com/software/info/product-privacy.](http://www.ibm.com/software/info/product-privacy)

### **Trademarks**

IBM, the IBM logo, and ibm.com are trademarks or registered trademarks of International Business Machines Corp., registered in many jurisdictions worldwide. Other product and service names might be trademarks of IBM or other companies. A current list of IBM trademarks is available on the Web at "Copyright and trademark information" at [www.ibm.com/legal/copytrade.shtml.](http://www.ibm.com/legal/copytrade.shtml)

Adobe is a registered trademark of Adobe Systems Incorporated in the United States, and/or other countries.

Java and all Java-based trademarks and logos are trademarks or registered trademarks of Oracle and/or its affiliates.

Linux is a registered trademark of Linus Torvalds in the United States, other countries, or both.

Microsoft and Windows are trademarks of Microsoft Corporation in the United States, other countries, or both.

UNIX is a registered trademark of The Open Group in the United States and other countries.

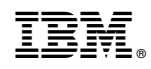

Printed in USA